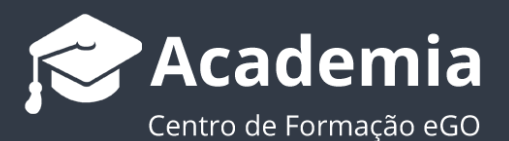

## **Cómo iniciar una conversación de WhatsApp con tus contactos a través de eGO Real Estate**

eGO Real Estate te permite iniciar una conversación de WhatsApp con un contacto de tu base de datos de forma muy rápida y eficaz. Este es otro canal para que tengas una conexión directa con tus clientes, a través de la aplicación de conversación más utilizada en todo el mundo.

**Para iniciar una conversación de WhatsApp a través de eGO solo tienes que seguir estos pasos:**

..................................................................................................................................................................

**1.**Accede a tu aplicación eGO Real Estate;

Haz clic en la pestaña de '**Contactos**' y, en el contacto con el que deseas iniciar una conversación, selecciona el botón de las redes sociales  $\left|\frac{\alpha_0}{r}\right|$ y elige la opción '**Abrir conversación en WhatsApp**';

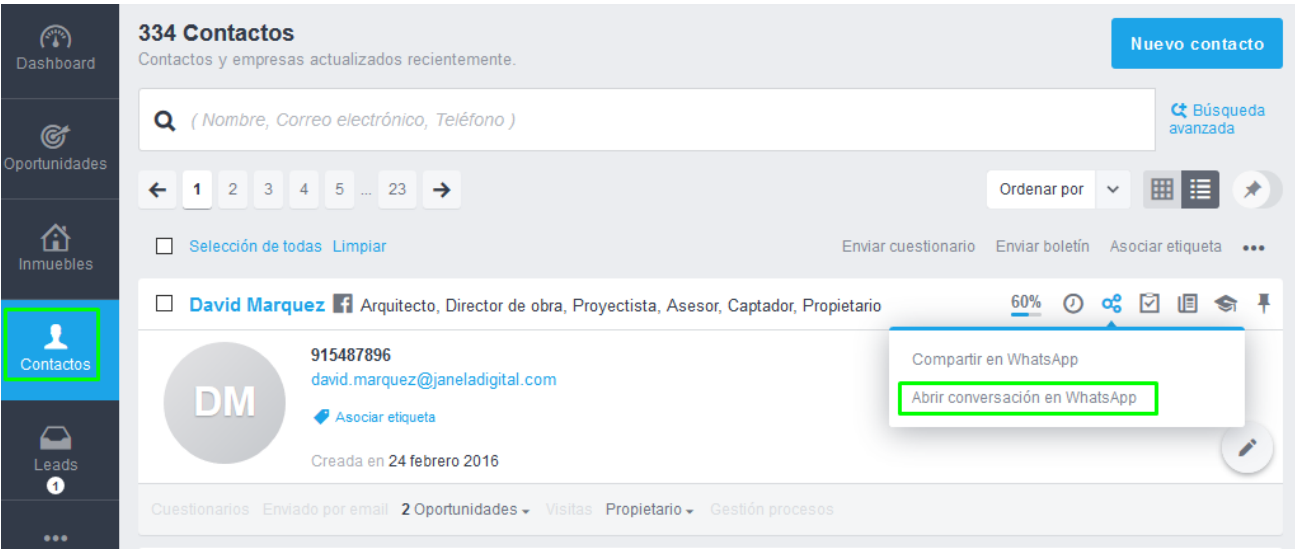

**2.**En caso de que aún no tengas tu cuenta de WhatsApp conectada a eGO Real Estate, deberás seguir los pasos indicados en la ventana que se abrirá:

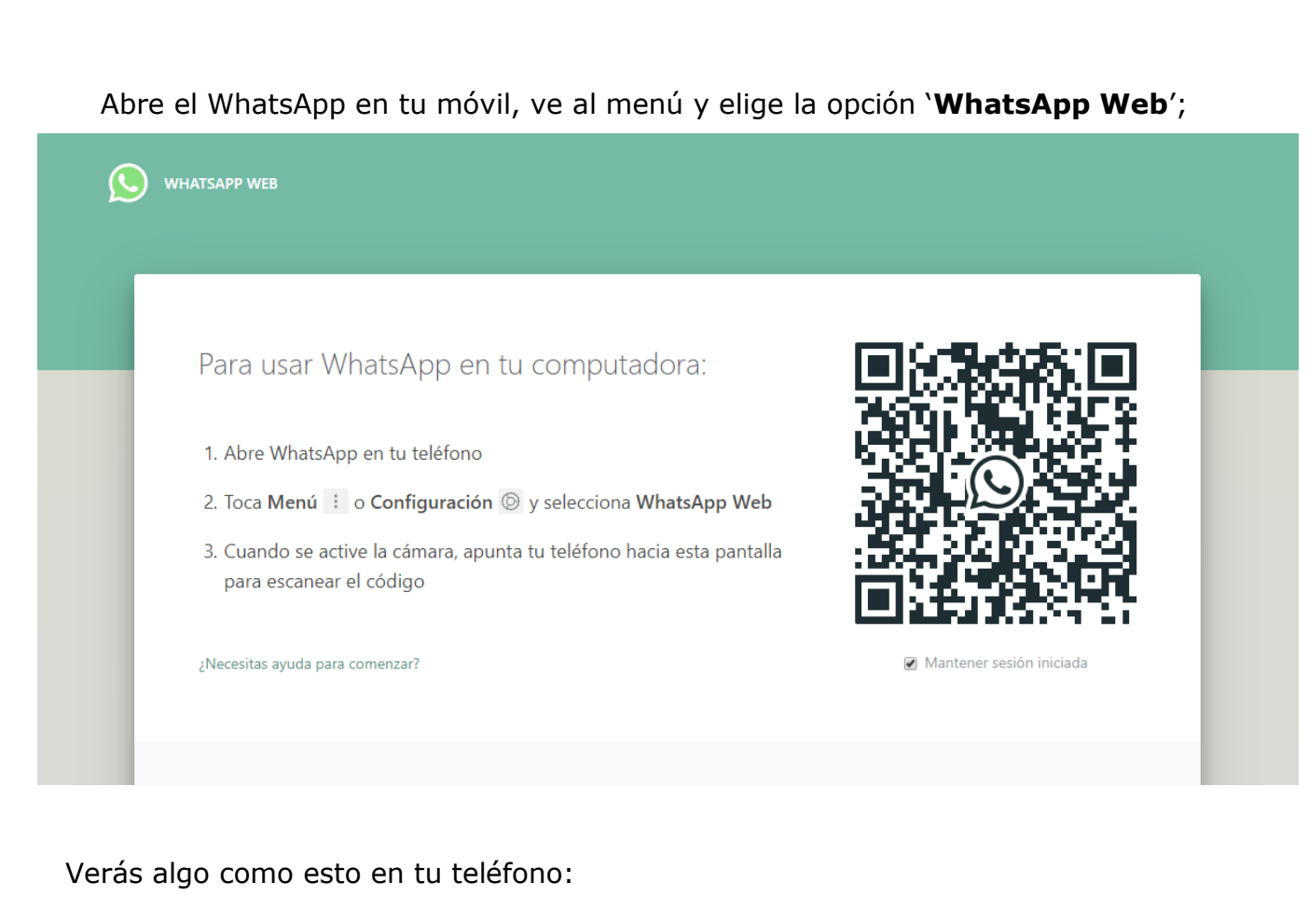

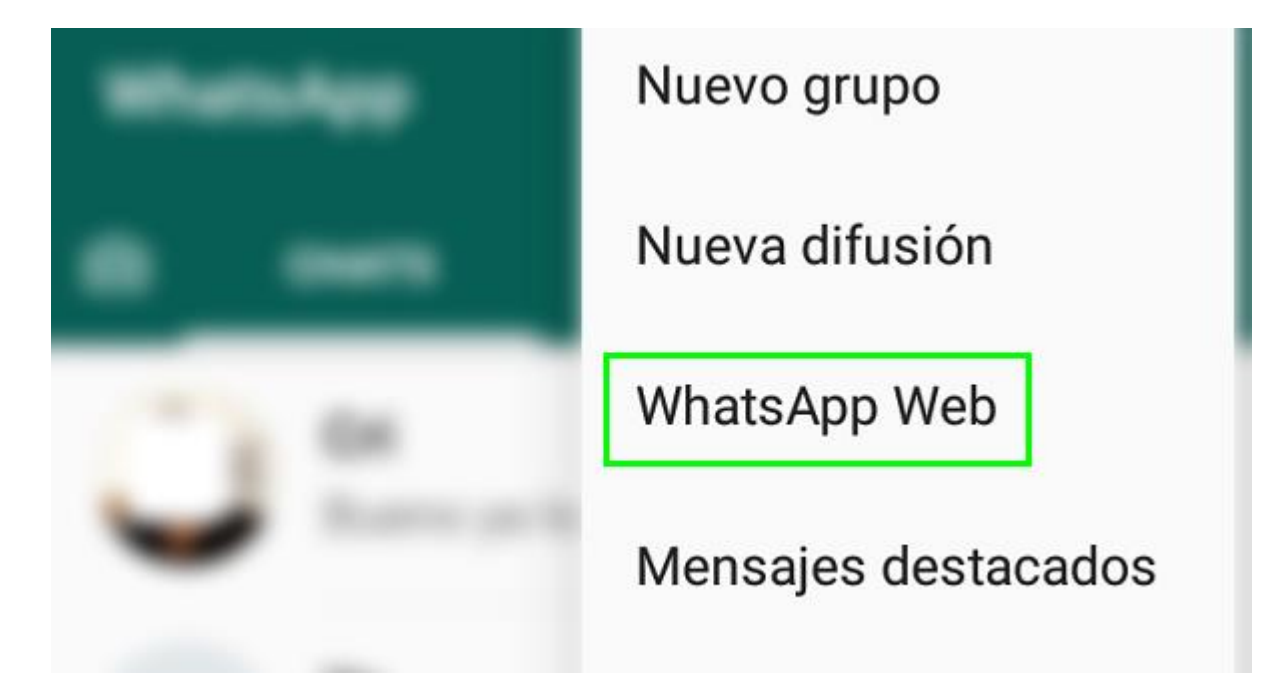

**3.** En seguida, escanea el código QR con tu smartphone.

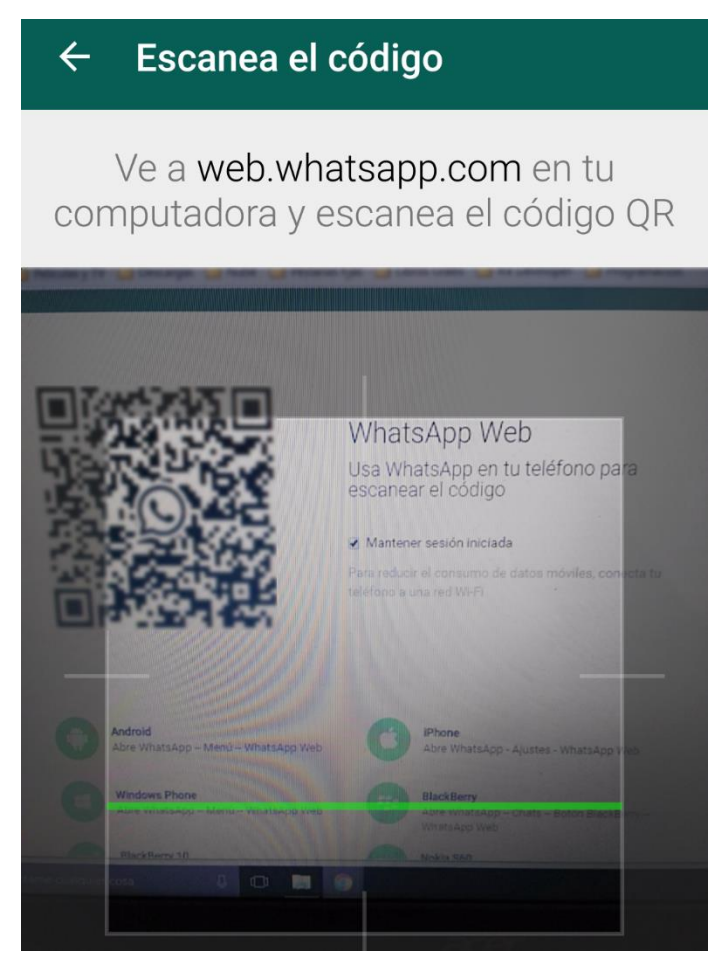

4. ¡Ya está! La conexión ha sido efectuada y puedes empezar de inmediato a comunicarte con tus clientes.

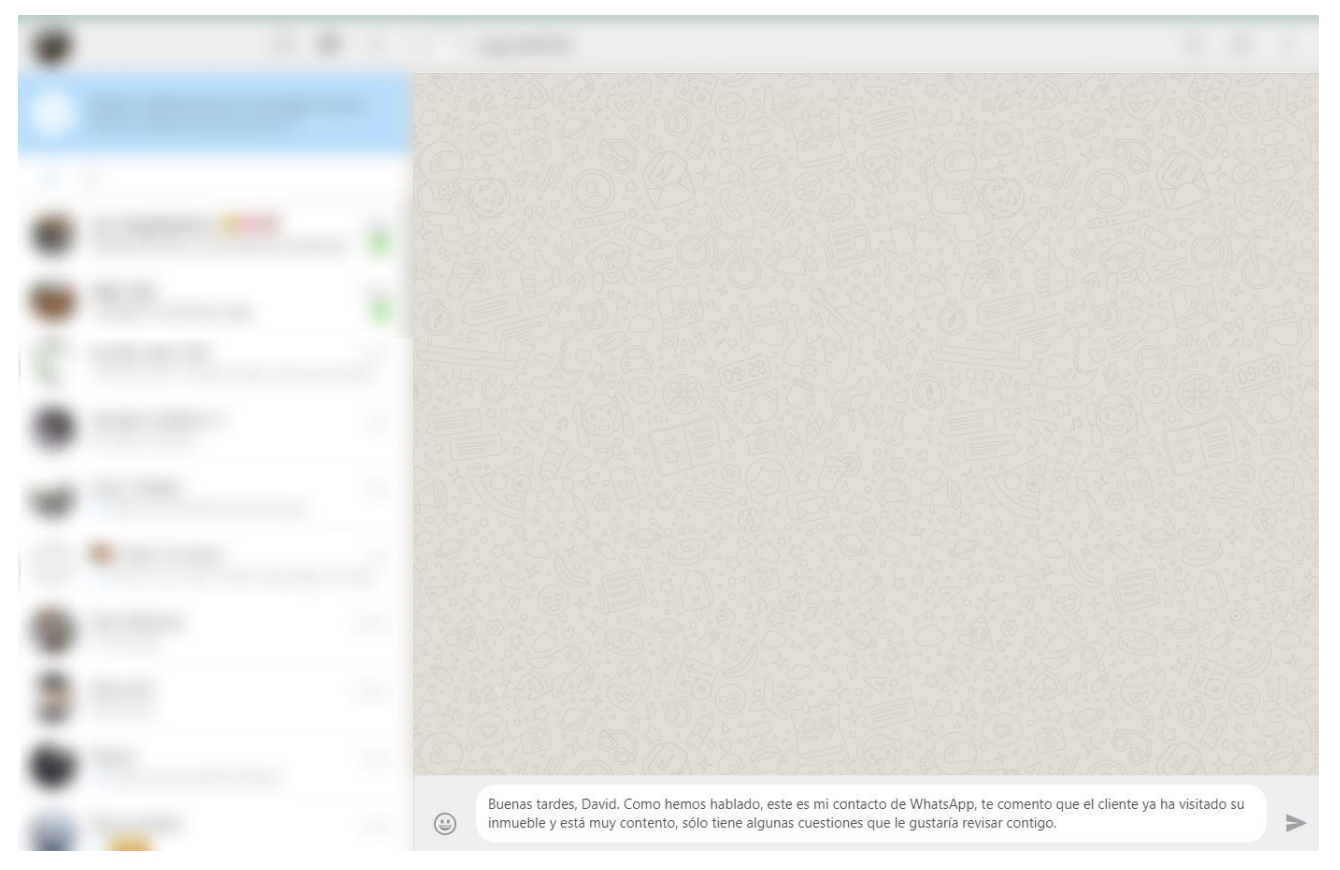

Esta conversación estará disponible en tu navegador, pero también quedará registrada en la aplicación de WhatsApp de tu teléfono.

De este modo tienes un canal más para poder estar en contacto con tus clientes y conseguir proporcionar un servicio más rápido y profesional. ¡Y no has tardado más de 2 minutos para hacer esta conexión!

..................................................................................................................................................................

**Conoce más en:** [http://academia.egorealestate.com](http://academia.egorealestate.com/) 

**Para cualquier otra pregunta contáctanos a través de:** [support@egorealestate.com](file://///storage/publico/Angelica%20Rivas/PDF/teste2/site/Academia-Passo%201/support@egorealestate.com)